# **Tilo**

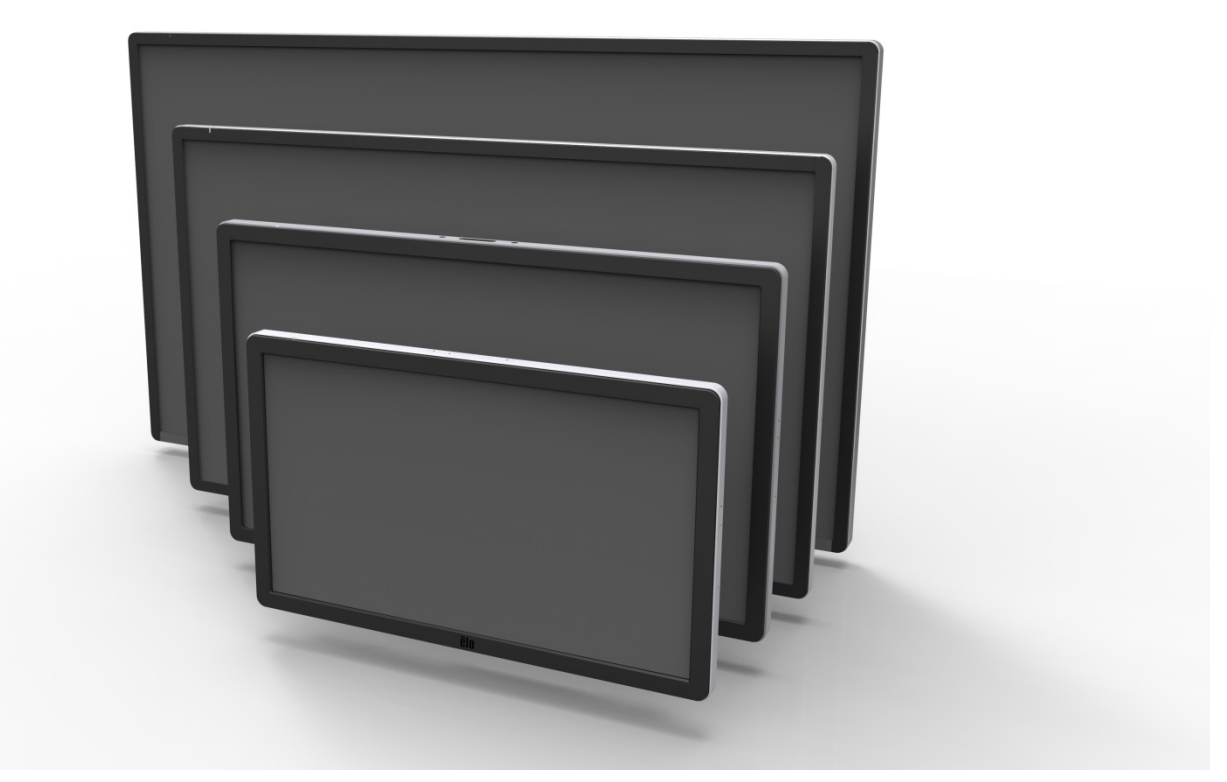

## 用户手册

# **Elo Touch Solutions**

**ET3201L 32** 英寸互动式数字标牌触摸显示器 **ET4201L 42** 英寸互动式数字标牌触摸显示器 **ET5501L 55** 英寸互动式数字标牌触摸显示器 **ET7001L 70** 英寸互动式数字标牌触摸显示器

SW601995修订版H

#### 版权所有 **© 2014 Elo Touch Solutions, Inc.** 保留所有权利。

未经 Elo Touch Solutions, Inc. 的书面许可,不得以任何形式或方法(包括但不限于电子、磁性、光学、化学方法或手 册等)复制、传输或改编本出版物的任何部分,不得将其存储到检索系统,不得将其翻译成任何语言或计算机语言。

#### 免责声明

本文档中的信息有可能在未通知的情况下进行更改。Elo Touch Solutions, Inc. 及其附属公司(共同称为"Elo") 对本出版物的内容不提供任何形式的陈述或担保,并且特别声明拒绝对有特定目的适销性或适用性提供任何默 示担保。Elo 保留对本出版物进行修订并对其内容不断进行变更,而不将这样的修订和变更通知任何人的权利。

#### 商标声明

AccuTouch、CarrollTouch、Elo、Elo(徽标)、Elo Touch、Elo Touch Solutions、Elo TouchSystems、IntelliTouch、 iTouch、SecureTouch、TouchTools和VuPoint为 Elo 及其附属公司的商标。Windows 为 Microsoft Corporation 的商标。

# 目录

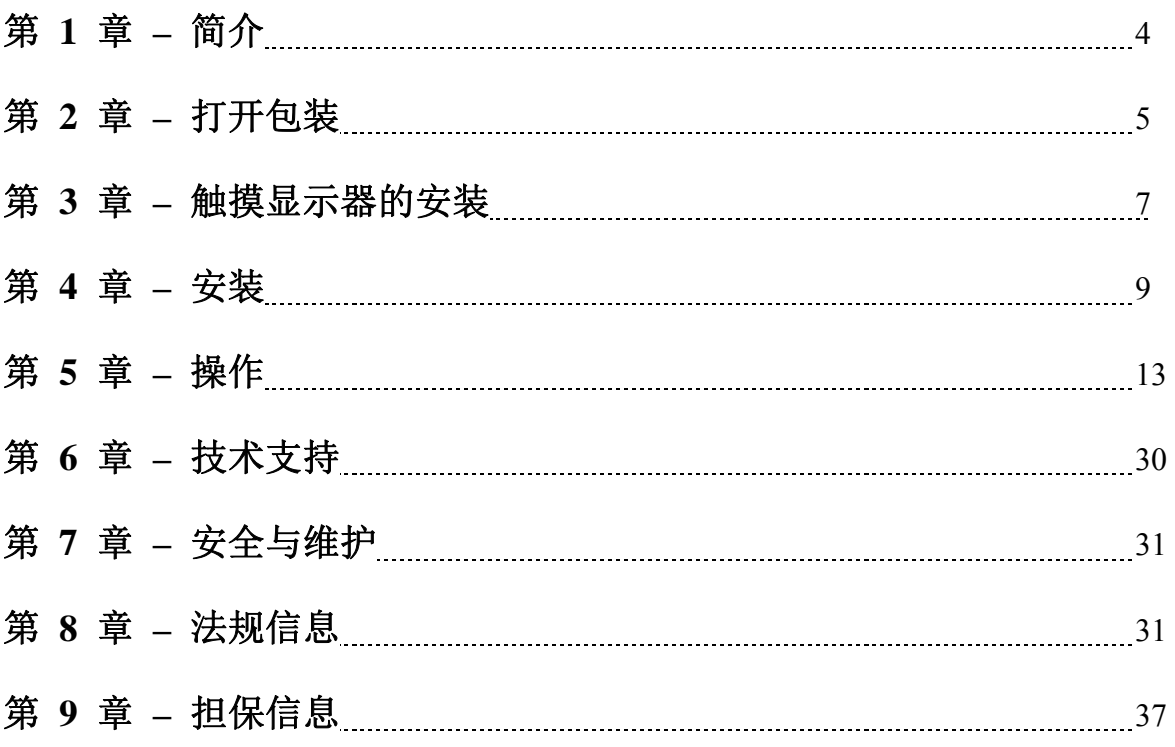

# 第 1 章:简介

#### 产品说明

新的互动式数字标牌 (IDS) 触摸显示器集 Elo Touch Solutions 的可靠性能和触摸屏技术与显示 屏设计领域的最新进展于一身。这种性能组合可在用户与触摸显示器之间提供自然的信息流动。

此触摸显示器带有一个 24 位彩色、有源矩阵薄膜晶体管和数字标牌 LCD 面板,提供了优异的 显示性能。其全分辨率 1920x1080 适合显示图形和图像。其他旨在增强此 LCD 显示器性能的 功能包括:即插即用兼容性、内置扬声器和耳机输出功能、屏幕显示 (OSD) 控制遥控器以及一 系列 IDS 计算机模块。

计算机模块设计为能够划入显示器后部的扩展坞。显示器的外观尺寸不会受到任何影响,也不需 要额外布线。您的 IDS 触摸显示器将会成为一台 IDS 多合一触摸计算机。

#### 预防措施

为了最大限度延长设备的使用寿命以及预防用户安全风险,请采纳本用户手册中的所有警告、预 防措施和维护建议。有关触摸显示器安全的更多信息,请参阅第 8 章。

为了您的安全和健康,强烈建议至少安排两人(ETL7001L 为四人)搬运、提举和/或移动这些 触摸显示器。

本手册包含有关正确设置和维护 IDS 和可选的计算机模块的重要信息。在安装和开启新触摸显 示器和计算机模块之前,请务必先通读本手册,尤其是安装和操作章节。

# 第 2 章: 打开包装

#### 打开互动式数字标牌触摸显示器的包装

要打开IDS的包装,请按以下步骤操作:

- 1. 应该按照包装箱上标签所示的方向放置包装箱。铰接塑料锁应位于"底部"。
- 2. 打开并卸下全部 4 个铰接塑料锁。7001L 设备有 6 个铰接塑料锁。

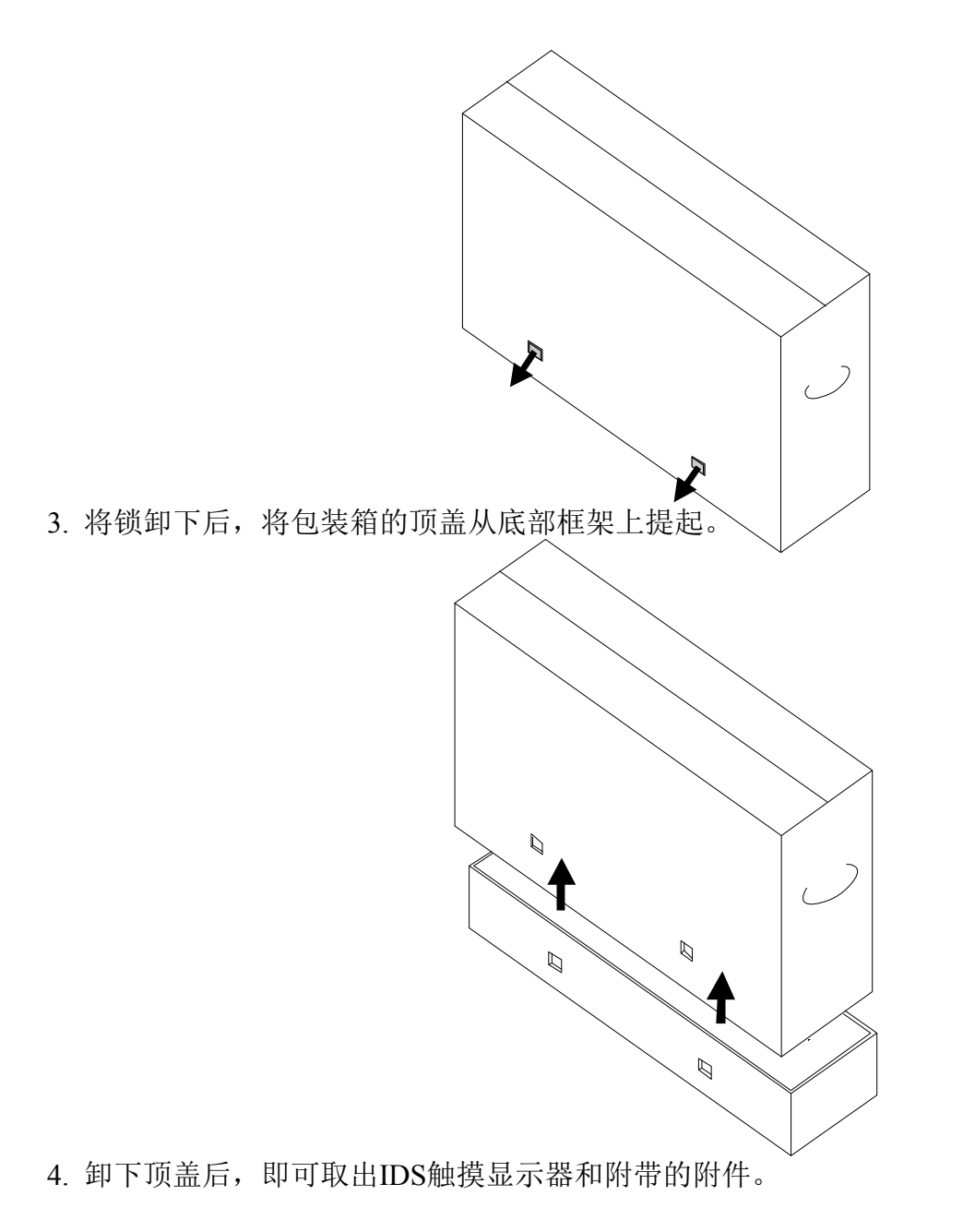

# 第 3 章: IDS触摸显示器安装

#### 连接器面板与接口

#### *注意: 为了您的健康和安全,强烈建议至少安排两人(ET7001L 为四人)搬* 运、提举或移动这些触摸显示器。*Elo* 建议采用 *OSHA/NIOSH* 指导原则中描 述的安全吊起技术。

请检查以下物品是否齐全且状态是否良好:

- IDS触摸显示器
- 用户手册 CD
- 《快速安装指南》
- 连接到显示器的 OSD 遥控器
- 电缆

oHDMI、USB、北美电源、欧洲/韩国电源、英国电源、阿根廷电源、台湾电源、中国电源、 韩国电源、日本电源以及日本 3 针 - 2 针适配器

卸下显示器后面底部的电缆盖(横向视图),以显露触摸显示器的连接器面板。

连接器面板和接口图片。OSD 接口为红色。

#### **3201L/4201L/5501L/7001L**

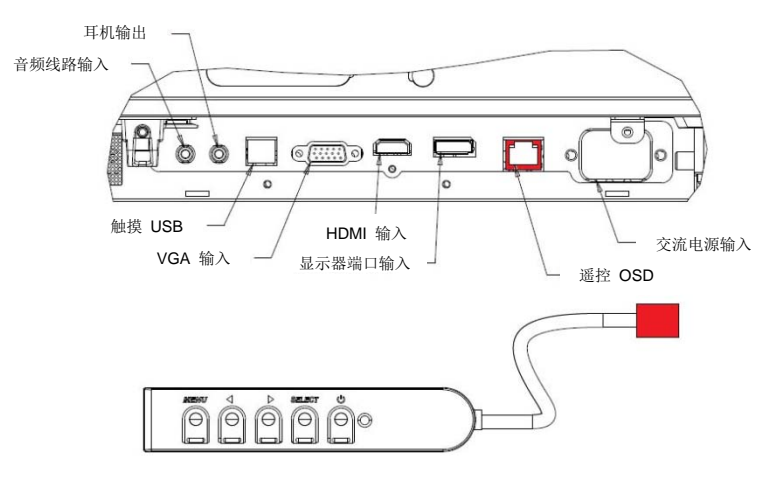

显示器背后 **I/O** 端口和 **OSD** 遥控图片

## 触摸显示器连接到外部计算机

- 1. 连接显示器和视频源之间的 HDMI 电缆。
- 2. 连接显示器和 PC 之间的 USB 触摸线缆。
- 3. 选择适用于所处地区的电源线。用电源线连接交流电源与触摸显示器的 POWER IN (电 源输入)连接器。
- 4. 触摸显示器装运时处于 ON 状态:使用远程 OSD 访问屏幕显示菜单。

## 安装**IDS**触摸屏技术软件驱动程序

触摸显示器随附的 CD 中包含了 Elo 触摸驱动程序和 Elo 计算机模块驱动程序包。

访问 Elo Touch Solutions 网站www.elotouch.com以获得:

- 更新到 Elo 触摸驱动程序
- 附加触摸驱动程序信息
- 详尽的触摸驱动程序安装指南
- 用于其它操作系统的触摸驱动程序

尽管IntelliTouch Plus 设备为 HID 兼容, 但如果要进行触摸校准, 仍需要安装 Elo 驱动程序。

光学设备兼容 HID,而且不需要 Elo 触摸驱动程序。如果计算机主机上曾经安装了 Elo 触摸驱 动程序,请打开控制面板删除此驱动程序,并选择完全删除驱动程序。

# 第 4 章: 安装

## 注意:为了您的安全和健康,强烈建议至少安排两人(对于 *ETL7001L* 建议 为四人)搬运、提举或移动这些触摸显示器。 注意:切勿将显示器面朝下放置因为这样会导致显示器损坏。

#### 一般安装信息

支持一下三种安装方向:横向、纵向和桌面模式。为了实现最佳的触摸性能,请确保显示器 放置平稳并尽可能水平。

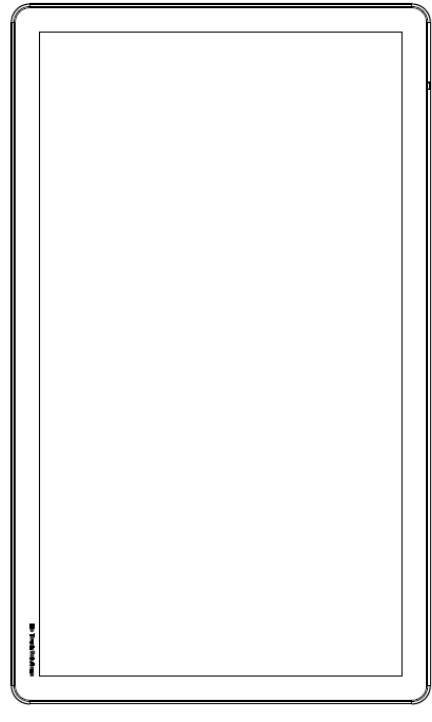

纵向

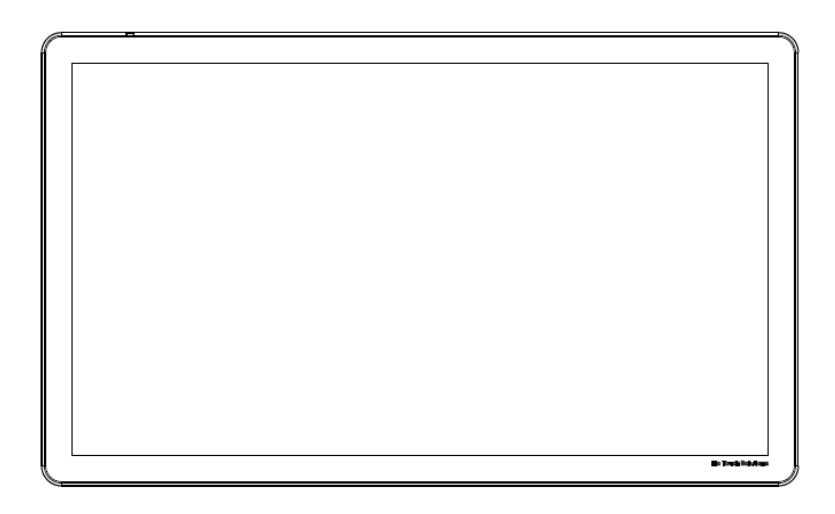

横向

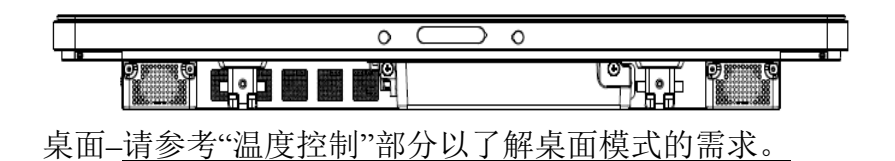

## 后部 **VESA** 安装

对于32 英寸和42 英寸型号: 显示器后部提供了一个四孔 400x400mm 安装面。 符合 VESA FDMI 标准的安装编码为: VESA MOUNT PER MIS-F, 400,400,6MM

对于 55 英寸型号:

显示器后部提供了一个四孔 600x600mm 安装面。 符合 VESA FDMI标准的安装编码为: VESA MOUNT PER MIS-F, 600,600,6MM

对于 70 英寸型号: 显示器后部提供了一个四孔 400x400mm 安装面。 符合 VESA FDMI 标准的安装编码为: VESA MOUNT PER MIS-F, 400,400,8MM

有关安装尺寸图,请访问www.elotouch.com。

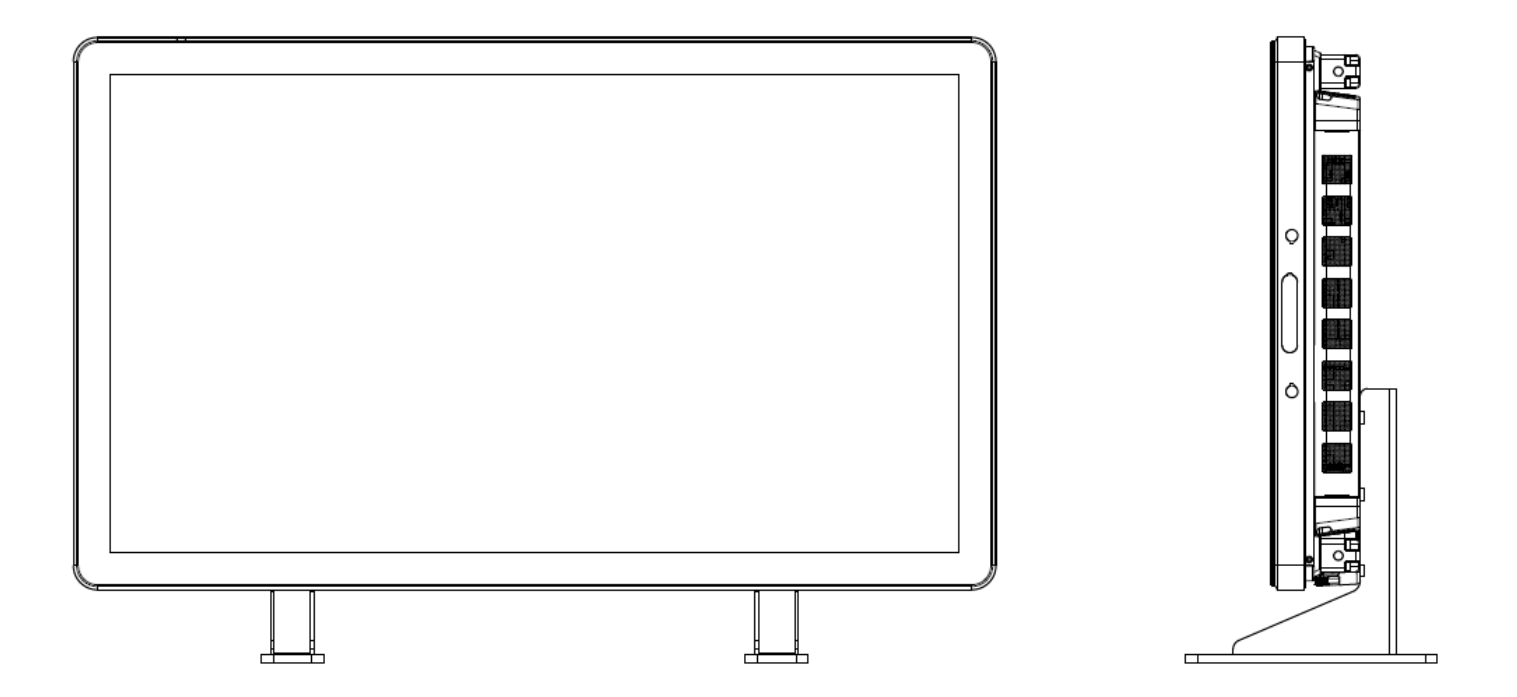

要打开或关闭触摸显示器,请按一下触摸显示器的电源按钮。如果已经安装了计算机模块,那么 计算机模块也将随显示器同时打开。

要紧急关闭计算机模块和触摸显示器,请按住触摸显示器电源按钮直至计算机关闭。要正常关闭 计算机模块,请遵守计算机模块操作系统正常关闭程序。

OSD 遥控器上提供了一个电源状态 LED,按照下表所示工作:

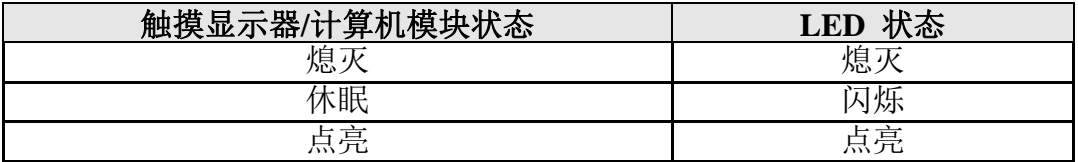

系统在休眠和关闭模式下能耗较低。有关功耗规格的更多信息,请参考 Elo 网站 www.elotouch.com.上的技术规格。

触摸屏幕会使系统退出 MONITOR SLEEP (显示器休眠)模式。

如计划长期闲置,则拔掉交流电源线以节省电力。

触摸显示器的最大电压、频率和电流请参照下面的电源额定值表:

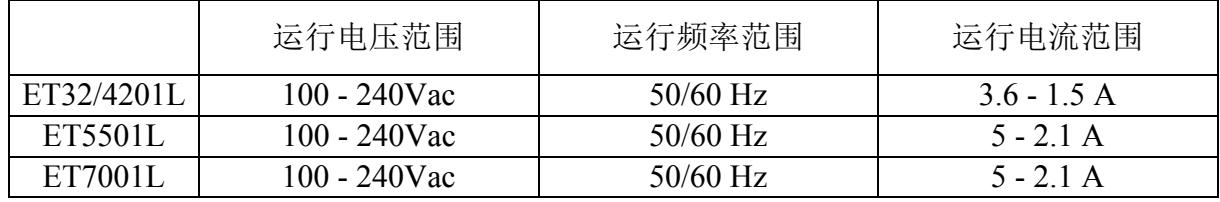

## **IntelliTouch**触摸屏技术

必要时, 可以通过 Elo 驱动程序控制面板中的 Calibration (校准) 功能根据所显示的视频图像对 IntelliTouch和IntelliTouch Plus触摸屏进行重新校准。

如果视频源不正,则IntelliTouchPlus监视器需要校准。

#### 光学触摸屏技术

当连接到运行 Windows 7 的电脑时,触摸显示器可报告六点同步触摸。

## 投射电容式触摸屏技术

当连接到运行 Windows 7 的电脑时,触摸显示器可报告十点同步触摸。

#### 手势图片:

对于多点触控显示器,下列手势是可能执行的: 单次触摸手势和它们的功能: 划动 - 能够通过划动来切换图片,或拖动图标

#### 双触摸手势和它们的功能:

划动 – 在屏幕上移动一根手指的操作。

- 能够通过划动来切换图片,或拖动图标

收拢-缩放-放大图片

- 将两根手指放在屏幕上,执行靠拢操作可放大。手指相互远离可执行缩小操作。

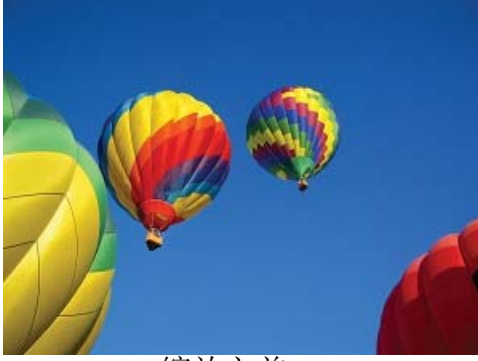

缩放之前 缩放之后

旋转 – 可以将图片旋转 360°

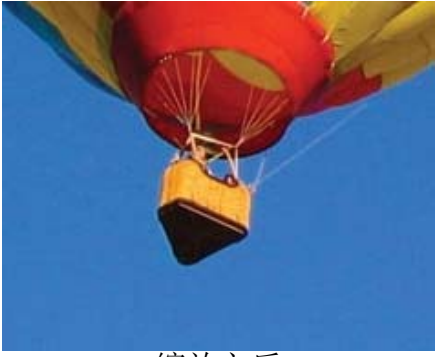

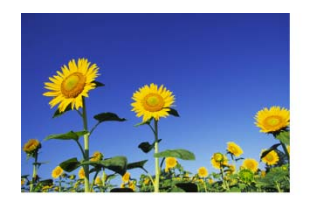

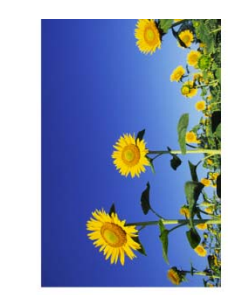

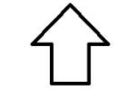

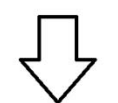

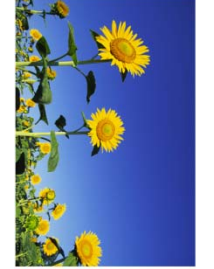

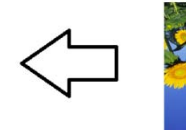

ل<br>پ

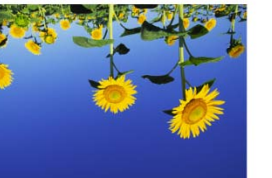

除了上述手势,光学设备还可以同时放大和缩小三幅不同的图片,因为支持六点同时触控。

#### 视频

LCD 面板的原始分辨率是指其以像素数计量的宽度和高度。

在几乎所有情况下,LCD 显示器上显示的图像在计算机的输出分辨率与 LCD 面板的原始分辨 率一致时的显示效果最出色。请参阅 Elo 网站www.elotouch.com上列出的显示器规格,以了解 触摸显示器的原始分辨率。在其他分辨率下工作会降低视频性能,不建议使用。

如果计算机输出分辨率不是原始分辨率,显示器会按照其面板的原始分辨率调整视频的分辨率。 如果输入视频的分辨率较小,就需要"拉伸"输入图像的 X 尺寸和 Y 尺寸,以适应面板的分辨 率。如果输入视频的分辨率较大,就需要"压缩"输入图像的 X 尺寸和 Y 尺寸,以适应面板的 分辨率。调整算法一个不可避免的副作用是,当显示器调整计算机的输出视频图像来适应显示器 分辨率时,会导致失真。这种失真在近距离查看元素丰富的图像(例如,包含小字体文本的图像) 时最为明显。

触摸显示器可能不需要进行视频调整即能正常工作。不过,对于模拟 VGA 视频,由于视频图 形卡输出上的差异,可能需要通过 OSD 进行触摸显示器调整,以优化触摸显示器所显示图像的 品质。为了减少针对不同视频模式定时进行调整的需要,显示器会正确地调整和显示视频行业一 部分最常用的视频定时模式。

## 通过 **RJ45** 接头连接的屏幕显示 **(OSD)**

OSD 遥控器上有五个 OSD 按钮。有一个 LED 灯显示显示器的当前状态。以下是与指定按钮 有关的功能。

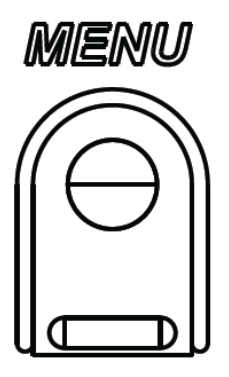

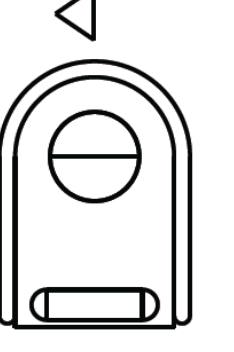

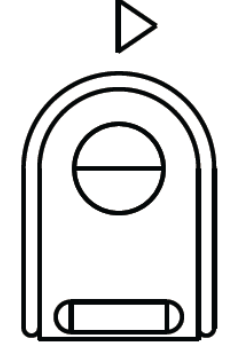

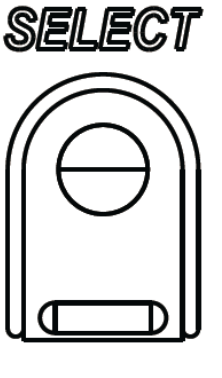

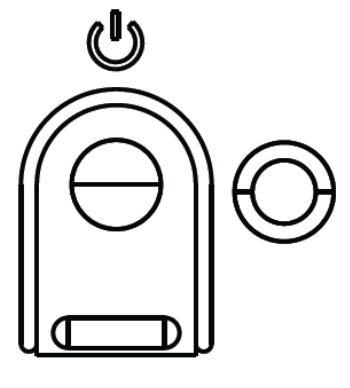

下面列出了这些按钮及其功能:

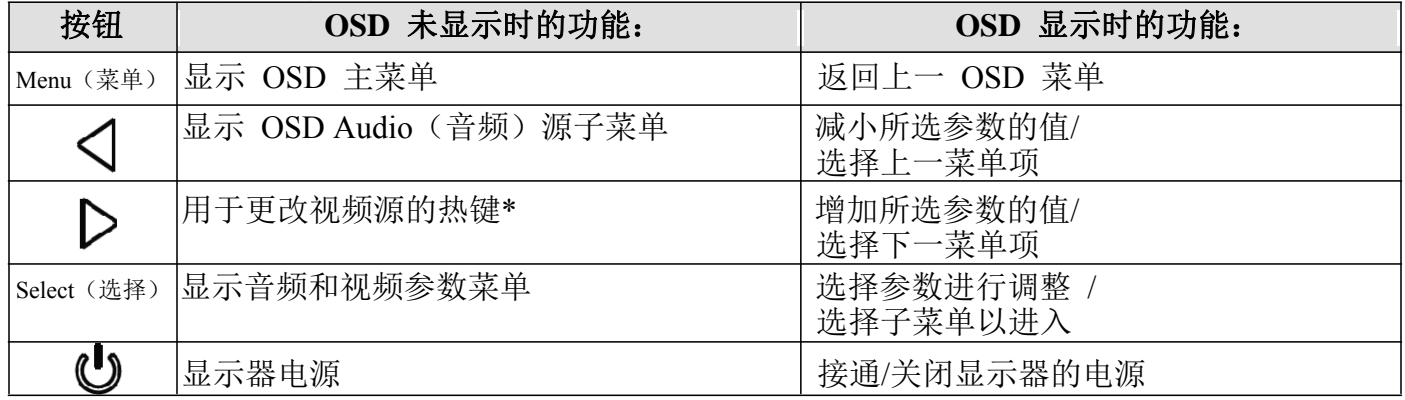

\*热键使用户能够快速更改输入视频源。如果用户意外按下此键,他们可以快速按下菜单按钮, 取消视频源更改。

使用这些 OSD 按钮可控制显示在输入视频顶部的一个屏幕图形用户界面,对下列显示器参数 进行直观的调整:

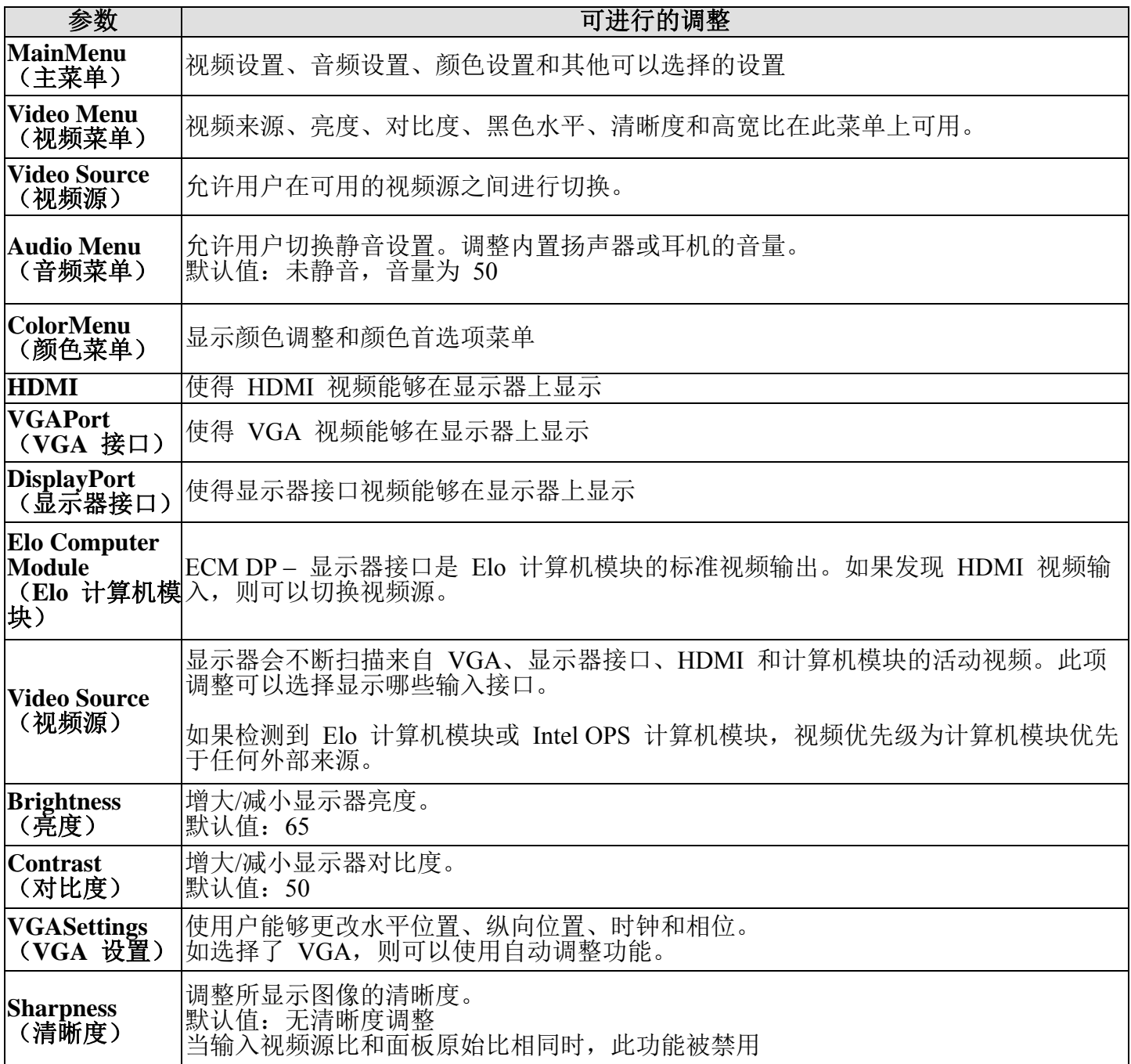

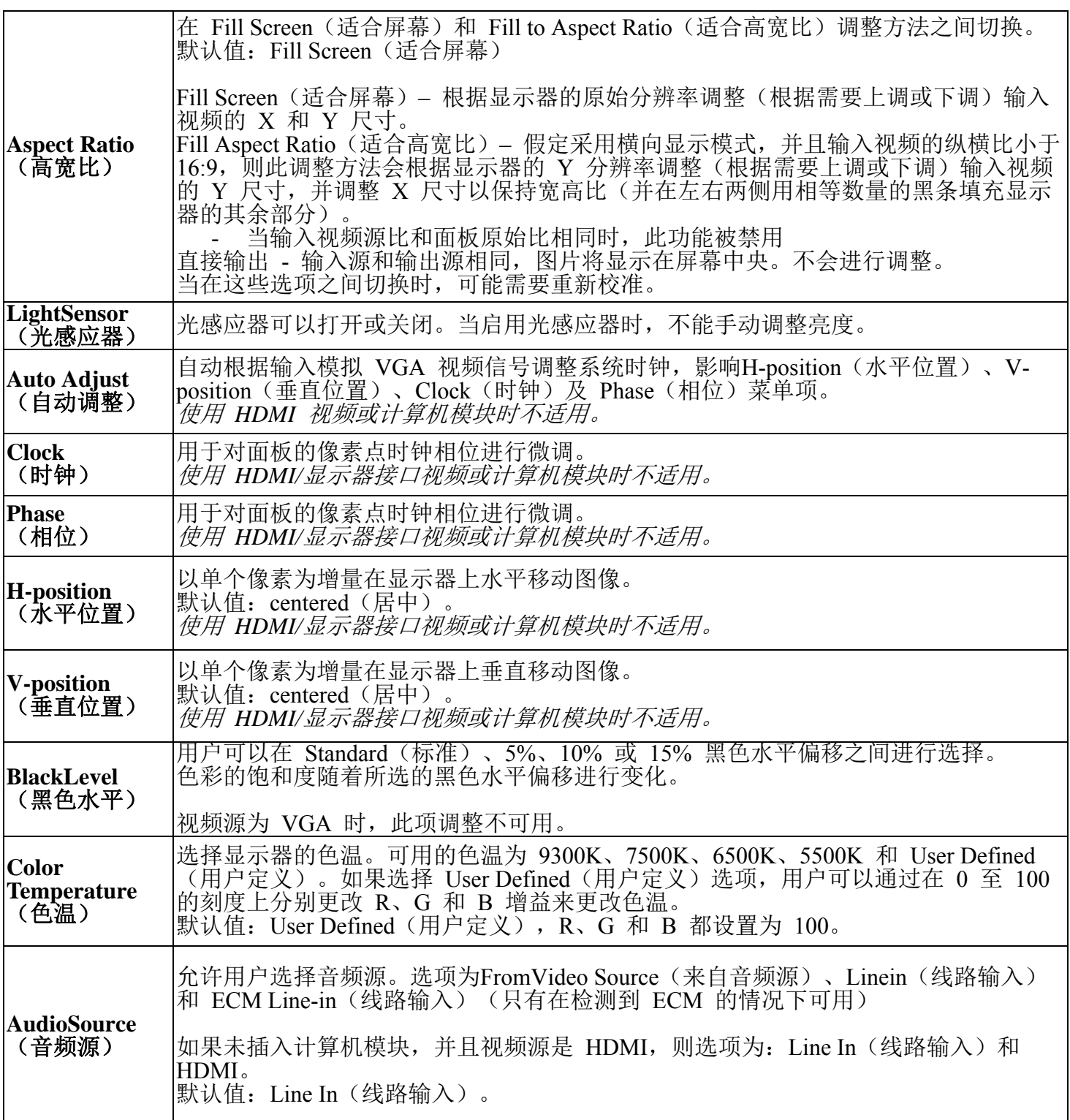

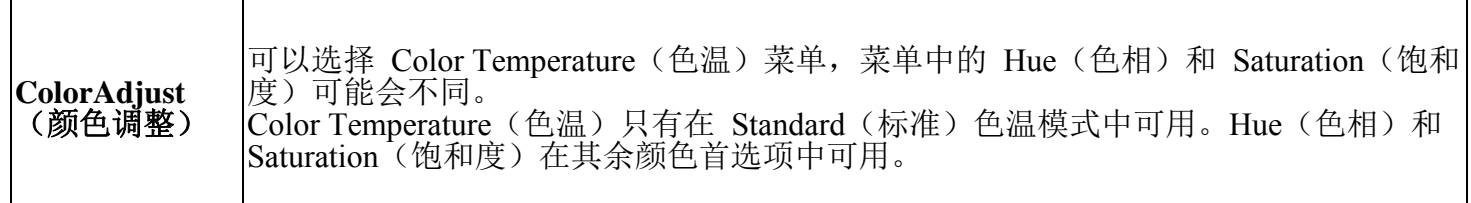

 $\mathsf{r}$ 

П

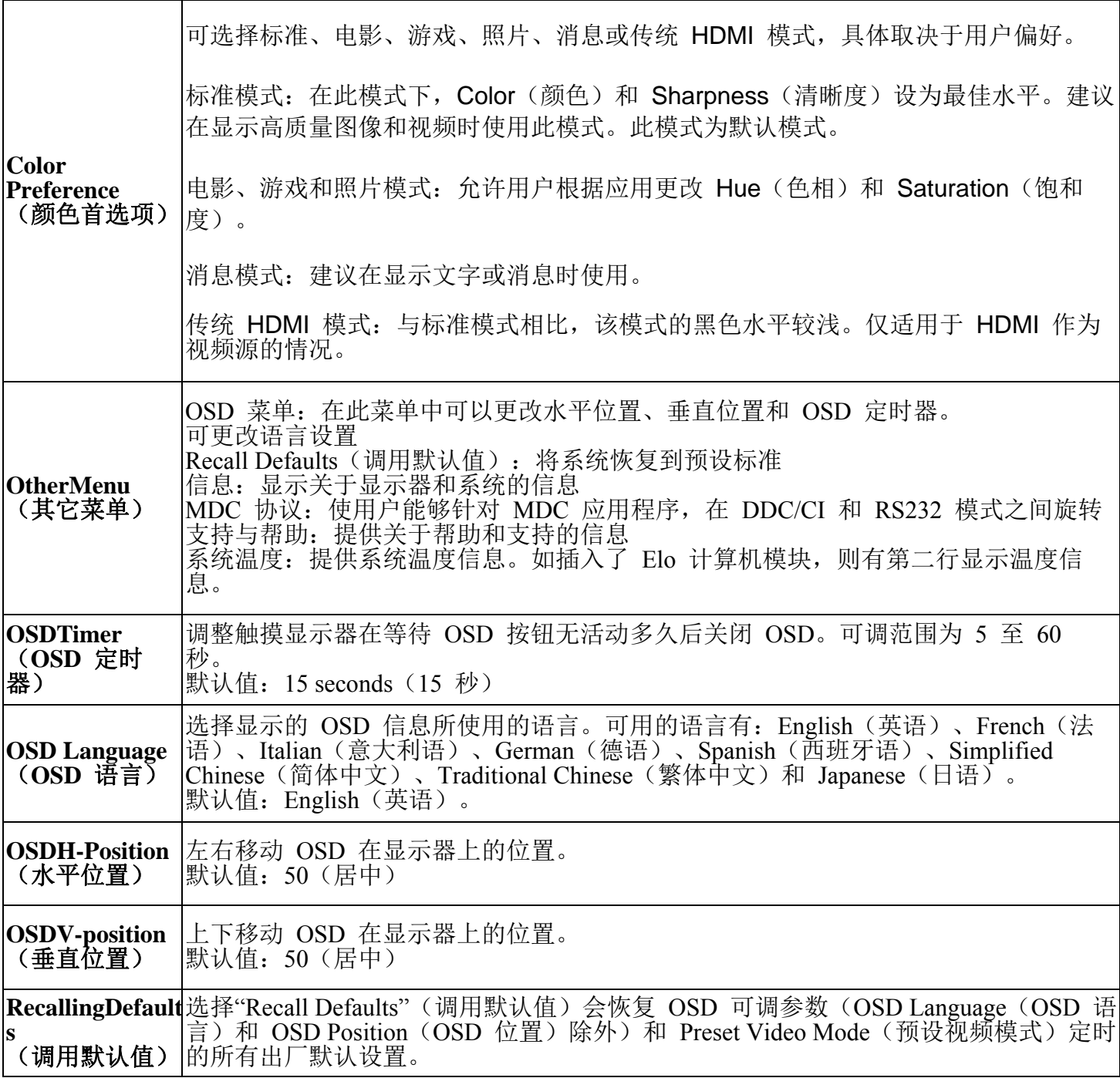

٦

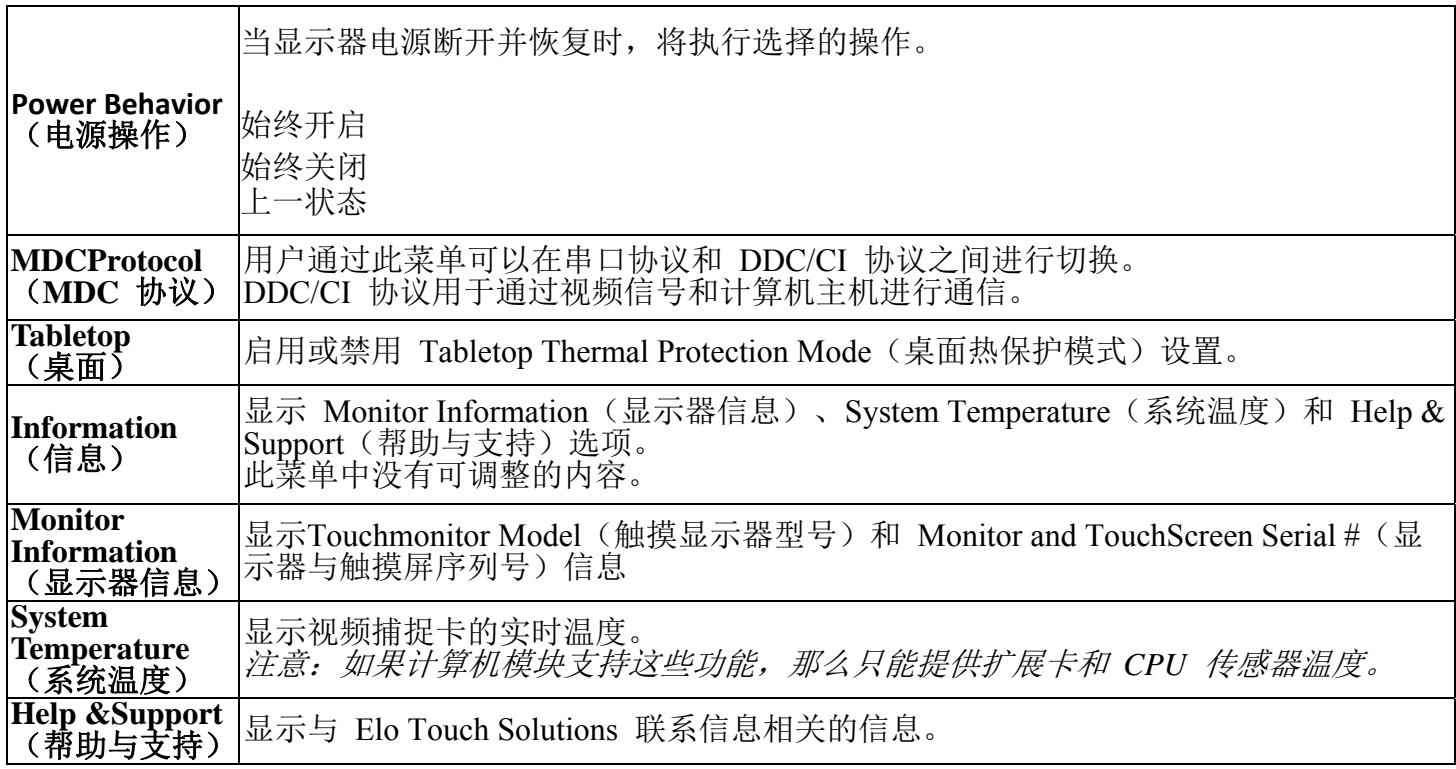

通过 OSD 进行的所有触摸显示器调整在输入后即会自动记忆。通过这个功能,您不必每次在关 闭触摸显示器电源之后再接通时或者发生电源故障时重新进行设置。

#### **OSD** 和电源锁定

按住"Menu"(菜单)和">"按钮一秒可启用/禁用 OSD Locking (OSD 锁定) 功能。启用 OSD Locking(OSD 锁定)时,按 Menu(菜单)、Up(上)、Down(下)或 Select(选择)键中的 任何一个按键对系统均不起作用。

按住"Menu"(菜单)和"<"按钮一秒可启用/禁用 Power Locking (电源锁定) 功能。启用 Power Locking(电源锁定)时,按电源开关时系统无任何反应。

#### 音频

可通过触摸显示器的内置扬声器播放来自触摸显示器线路输入、触摸显示器 HDMI、触摸显示 器显示器接口、计算机模块线路输入或计算机模块 HDMI 或显示器接口端口的音频。有关详细 信息,请参阅"Audio Source"(音频源)OSD 参数。当耳机输出孔插入了耳机时,内置扬声器 即会关闭,音频将通过耳机进行播放。

可通过 OSD 控制扬声器和耳机输出的音量和静音设置。

## **MDC** 功能(针对远程显示器应用程序)

触摸显示器允许从主机应用程序远程访问。通过使用"多显示器控制"命令集可以完成此操作。 安装 IDS Utilities Suite 之后, 用户可以通过应用程序与显示器进行通信。主机应用程序可以发 送各种不同的指令,这些指令会在 IDS 01 系列触摸显示器上执行。详细信息请参阅应用程序套 件用户指南。

#### **RFID** 功能

对于3201L 和4201L 设备:

显示器内部有一个集成的 RFID 天线。要启用 RFID 功能, 必须安装 RFID 阅读器模块 (可从 www.elotouch.com 获取), 并连接到集成的显示器天线。请参考 RFID 外周设备安装指南, 了 解正确的硬件和软件安装技巧。

对于500L 和7001L 设备, Elo 提供了一个外部外周设备套件。

可以读取的 RFID 协议列表如下:

- ISO-14443-A
- ISO-14443-B
- ISO-15693

RFID 采用了对等应用程序和读写功能。

RFID 天线的位置有位于以下位置的箭头标示。从边框上方 40 mm 处可以查看 RFID 标签。

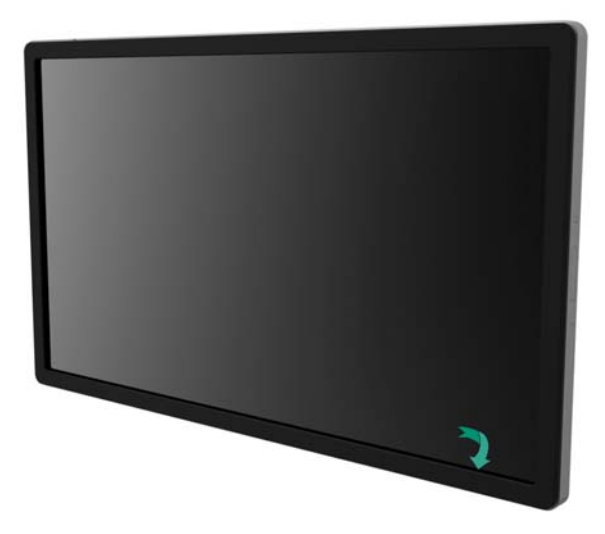

为了实现最佳效果,请直接触摸天线所在的边框区域。

#### 驱动程序安装

Elo 计算机模块 (ECMG2-i3 或 i5) 已经预装了所有必需的驱动程序。

所需的所有驱动程序均可以通过 www.elotouch.com 在线获取。如果要从随附的 CD 上安装驱 动程序,需要外置 CD 驱动器。

对于没有操作系统 (OS) 的设备, 驱动程序包含在随附的驱动程序 CD 中, 也可以通过 www.elotouch.com 在线获取。

#### 对于 Windows 操作系统

在计算机完成启动后,遵照这些说明安装驱动程序:

- 将外置 CD 驱动器连接到显示器,打开计算机
- 插入驱动程序 CD
- 操作系统启动后,右击"我的电脑"
- 点击"管理"
- 点击"设备管理器"
- 选中带警告标签的某个设备,然后点击"更新驱动程序"
- 点击选项浏览我的电脑,查找"驱动程序软件"
- 选择您的 CD 驱动器, 然后点击"下一步"
- 安装设备软件组件,然后为下个设备安装驱动程序。
- 对所有带警告标签的设备安装驱动程序。

对于 Mac OS X 更高版本,当系统连接到该显示器时,这些驱动程序是自动安装的。要查找关于驱动 程序的信息,请执行下列操作:

- 注意:Elo Touch Solutions触摸显示器 ID 将依触摸技术而不同。
- 在 Mac OS X 中:
	- 打开 Terminal 窗口, 在"硬件"下选择 USB。将显示类似于下图的屏幕。可用的 USB 设备将 显示。

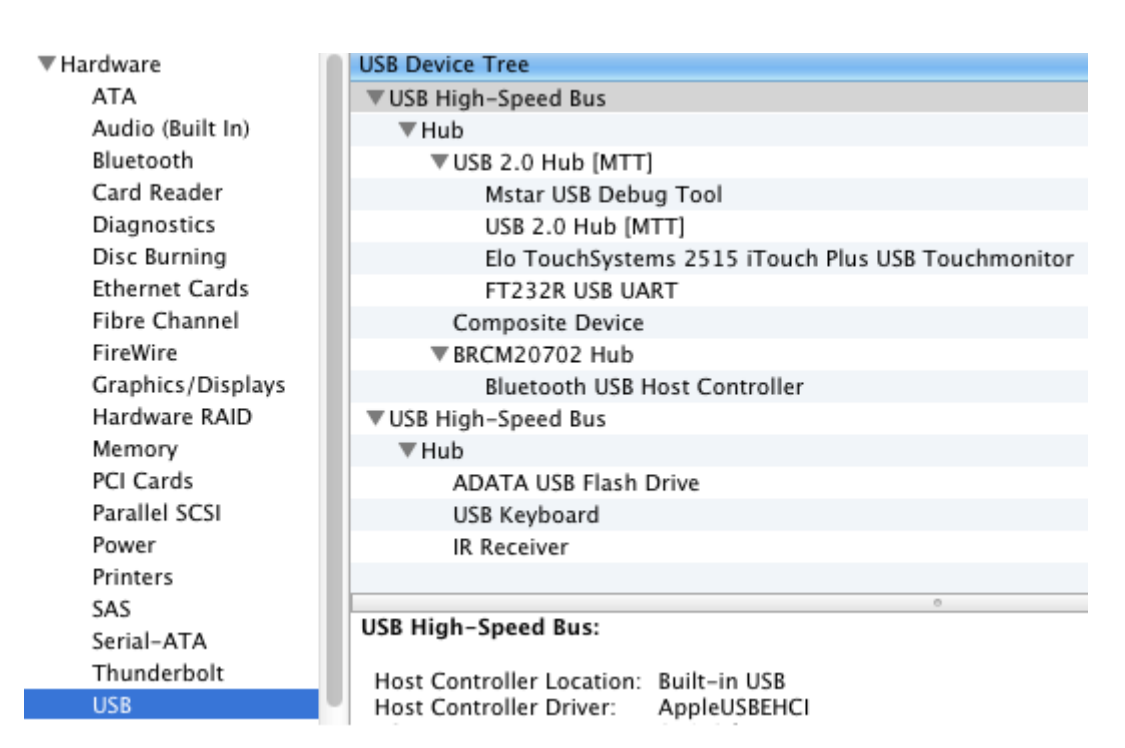

在支持触摸的 Ubuntu 版本中:

打开一个 Terminal 窗口, 然后输入"lsusb"作为命令。将打开类似于下图的屏幕。可用的 USB 设备将显示。

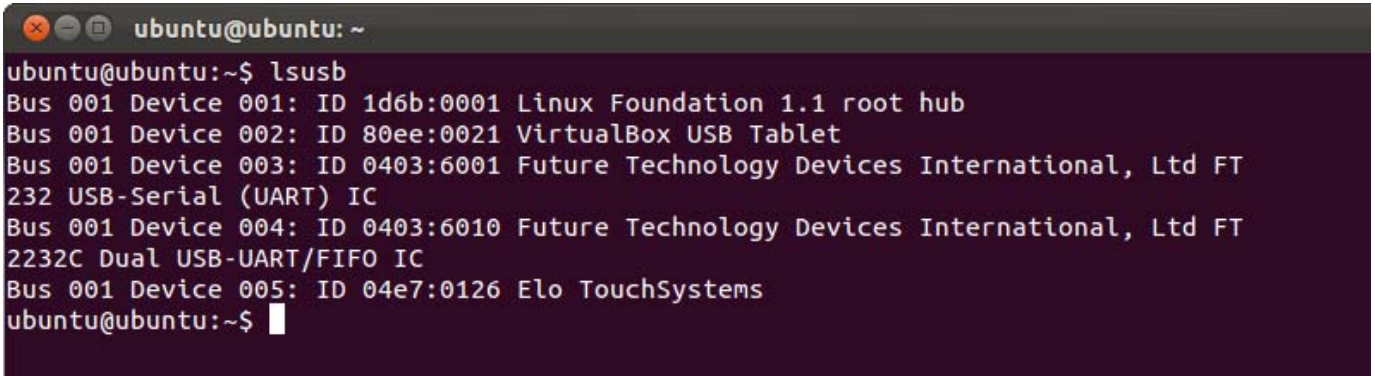

温度控制

IDS 01 系列显示器配备了温度传感器,可以向用户提供实时温度读数。通过单击下列选项可以 在 OSD 菜单上找到此读数:Other Menu(其他菜单)► Information(信息)► System Temperature(系统温度)。如果显示器感应到温度高于运行范围,将进入热保护模式。显示器 在此模式下可以继续运行,以度过暂时超出运行范围的时期。

**System Temperature** 

Video Board: 35°C

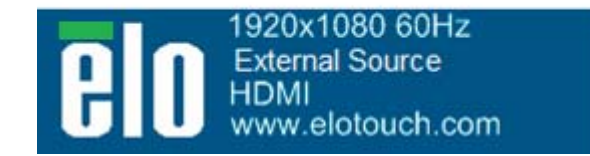

显示视频捕捉卡温度的 *OSD* 示例

在热保护模式下,显示器会降低背光亮度,以便于内部温度降至运行范围。在此模式中,无法 增加亮度。如果内部温度下降至低于热保护模式温度且持续时间超过五分钟,那么将恢复正常 运行。显示器进入热保护模式的 OSD 温度如下表所示。

启用热保护模式之后,主菜单和亮度菜单中会显示下列图标。这表示已经激活热保护模式。

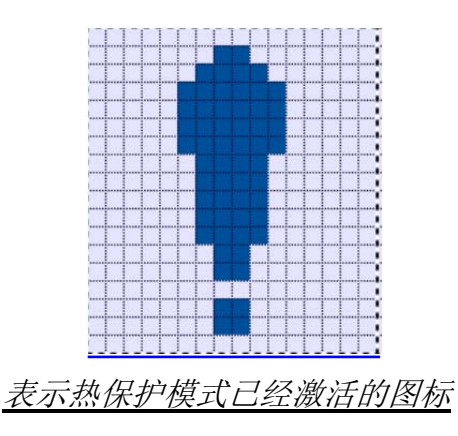

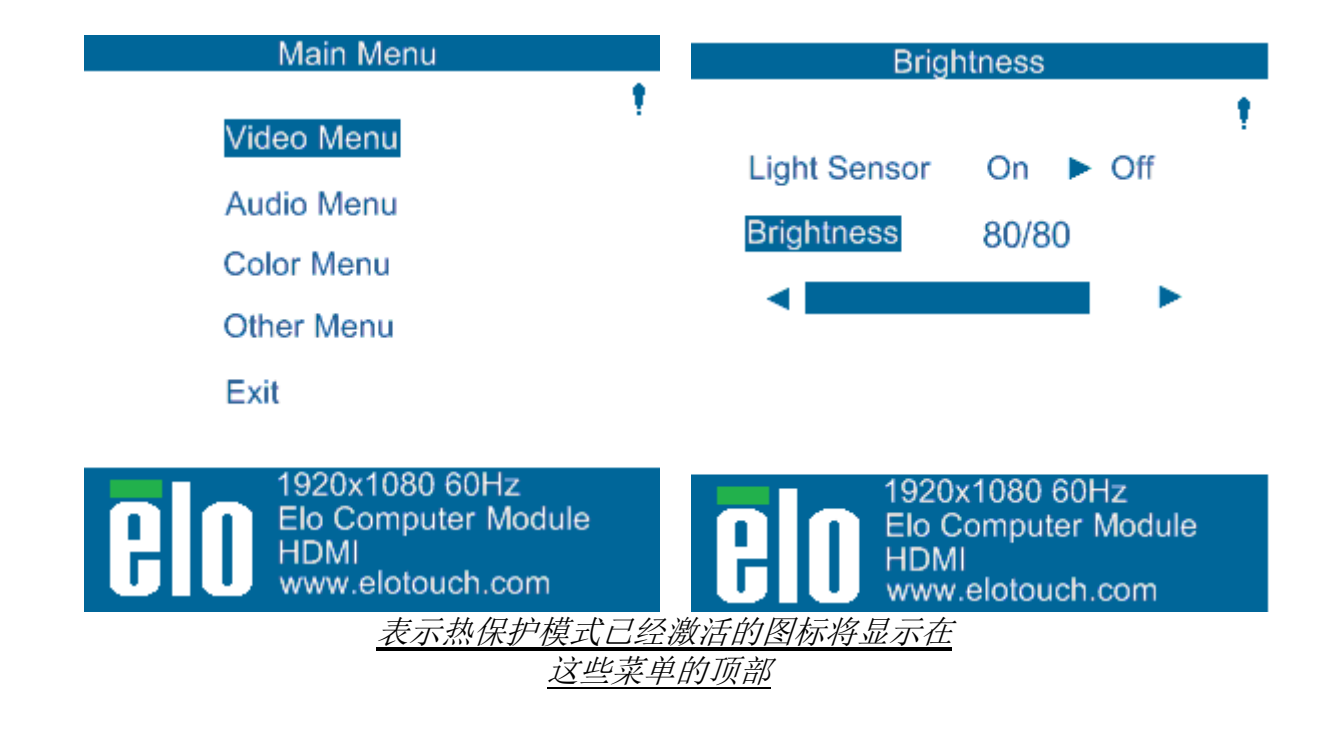

如果在进入热保护模式阶段 2 之后,温度继续上升,将会提示用户在六十秒内关闭显示器。如 果未在六十秒内手动关闭系统,触摸显示器将自动关闭,以防止对显示器造成永久损害。下表 显示了自动关闭的温度。

注意:只有在极端情况下才会发生此操作。

纵向和横向模式

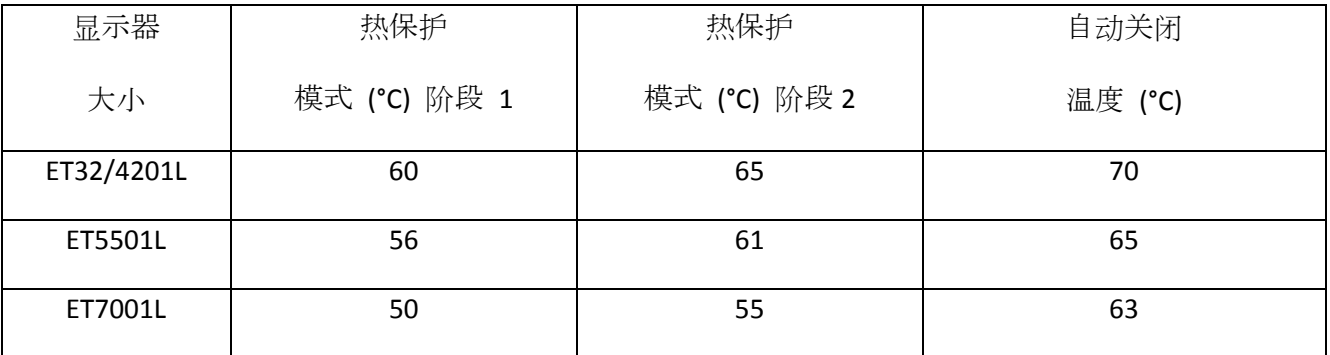

如果已经启用热保护模式阶段 1或 2,显示器将在 OSD 温度降至下表中所列的值之后恢复 全部运行功能。这些温度必须保持至少五分钟。

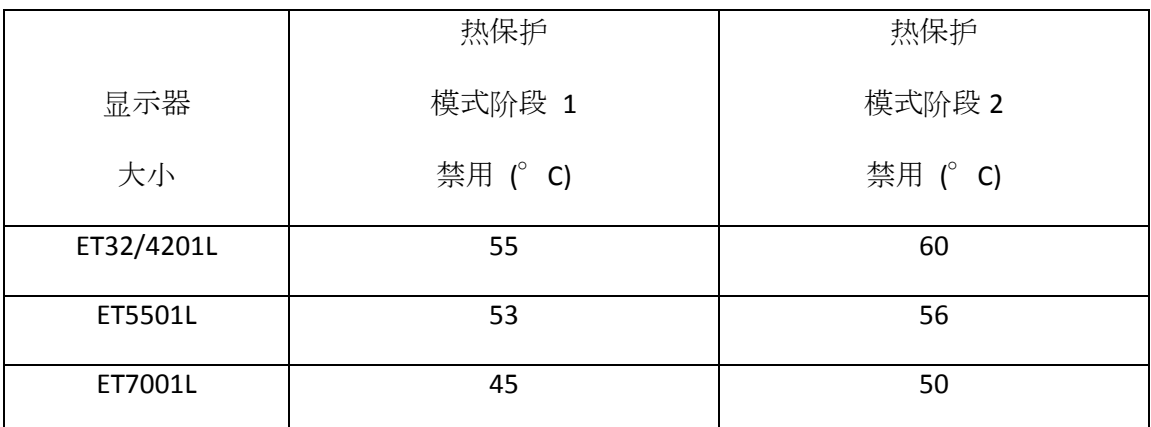

如果进入热保护模式阶段 2,内部温度需要迅速降至阶段 1 的温度,然后继续降至禁用热保护 模式1 所需的值。

亮度为 100% 的 ET4201L 显示器进入热保护模式的示例:

在阶段 1: OSD = 60, 亮度 = 80%

如果 OSD 可以保持温度 55°C 或更低持续五分钟,将恢复正常运行。

在阶段 2:OSD = 65,亮度 = 72%

如果 OSD 可以保持 60℃ 或更低持续五分钟, 将返回阶段 1。 如果显示器的内部温度继续上升,显示器将在 OSD =70°C时关闭。

桌面模式

#### 要求:

- **1.** 如果设备放置在桌面方向上时,必须启用 OSD 上的桌面模式。
- **2.** 在显示器下方必须采取散热措施,以防止显示器过热。请查找 Elo 网站,以获取与各种 安装模式的散热建议有关的信息。

#### 注意:如果显示器在桌面模式方向上未启用桌面模式功能并且 未采取散热措施,显示器发生的故障不属于担保范围。

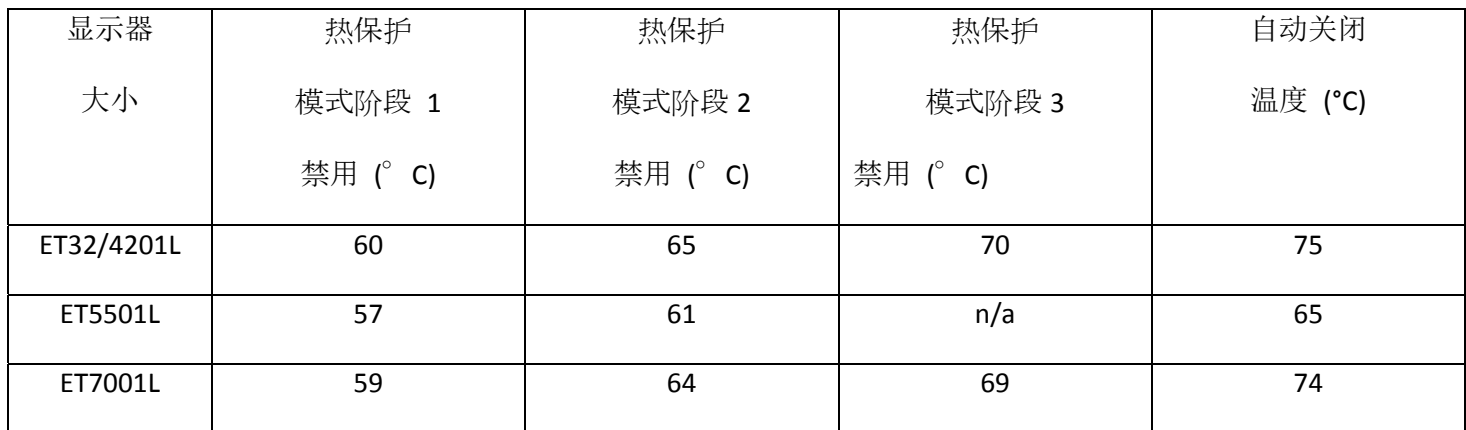

显示器处于桌面模式时,热保护阶段将会不同。OSD 值显示在下表中。

IDS 01 触摸显示器配备了亮度传感器,可以根据显示器周围的环境亮度调整显示器亮度。智 能亮度控制功能基于下列曲线:

ET3201L:

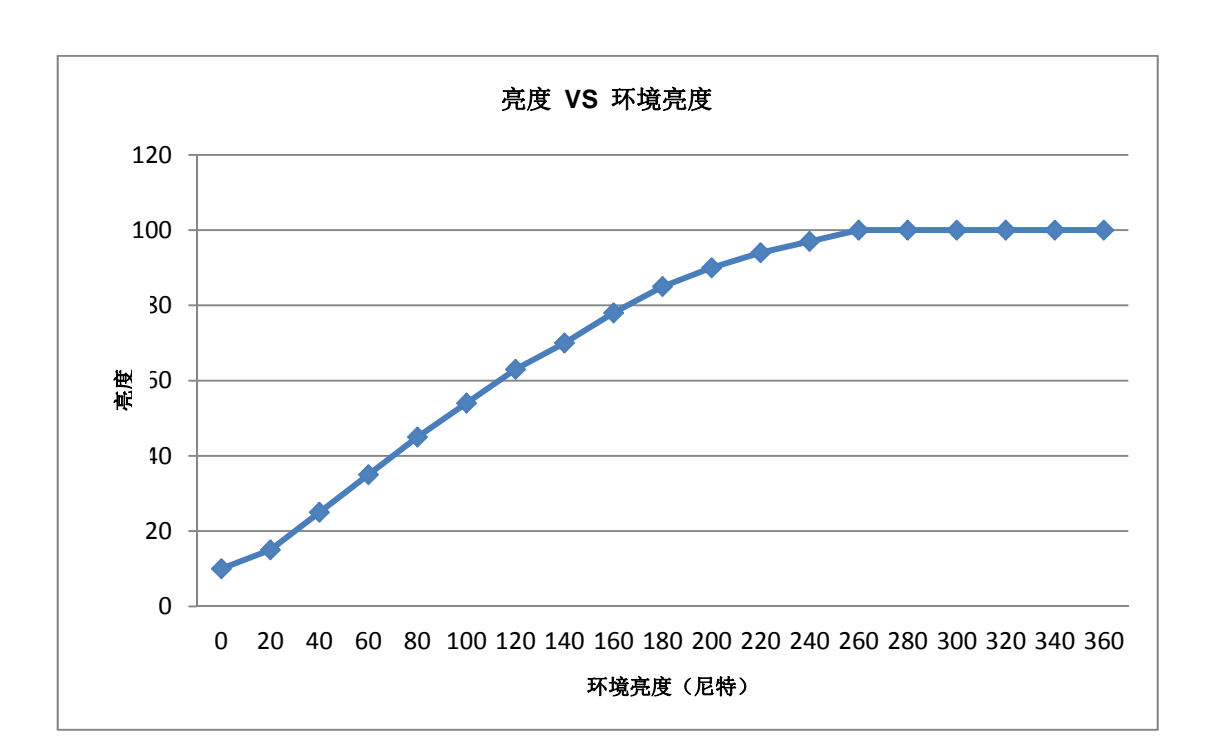

#### ET4201L

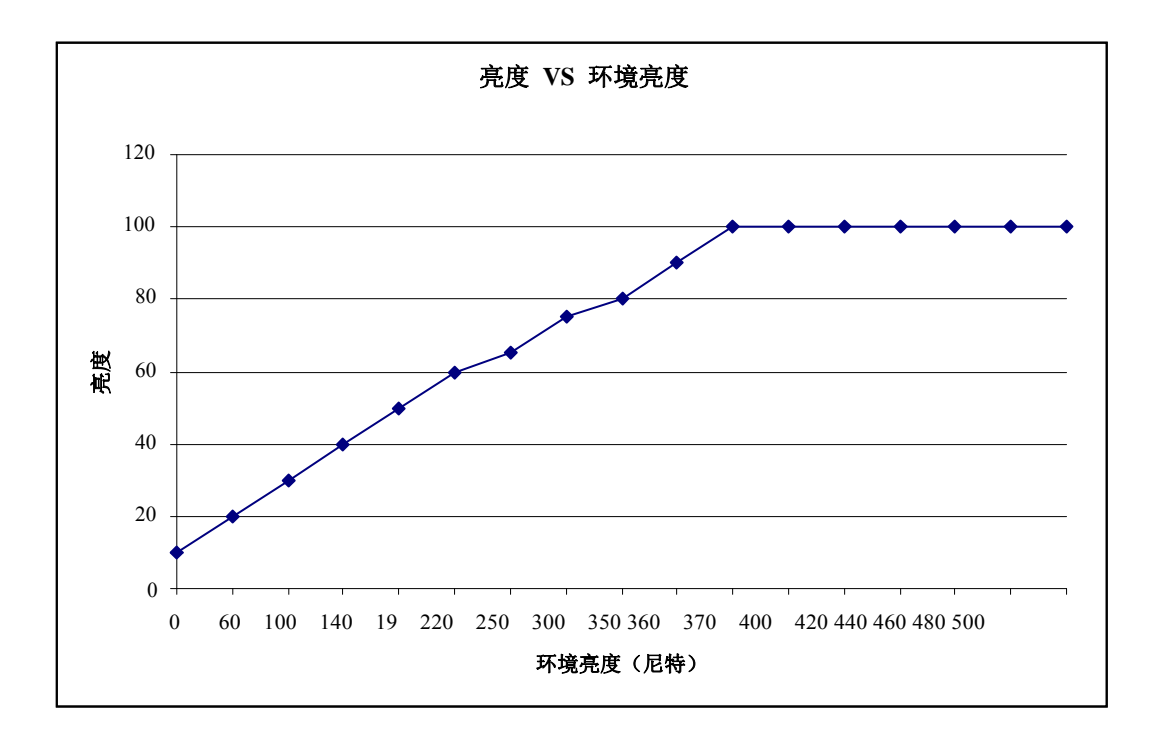

ET5501/7001L

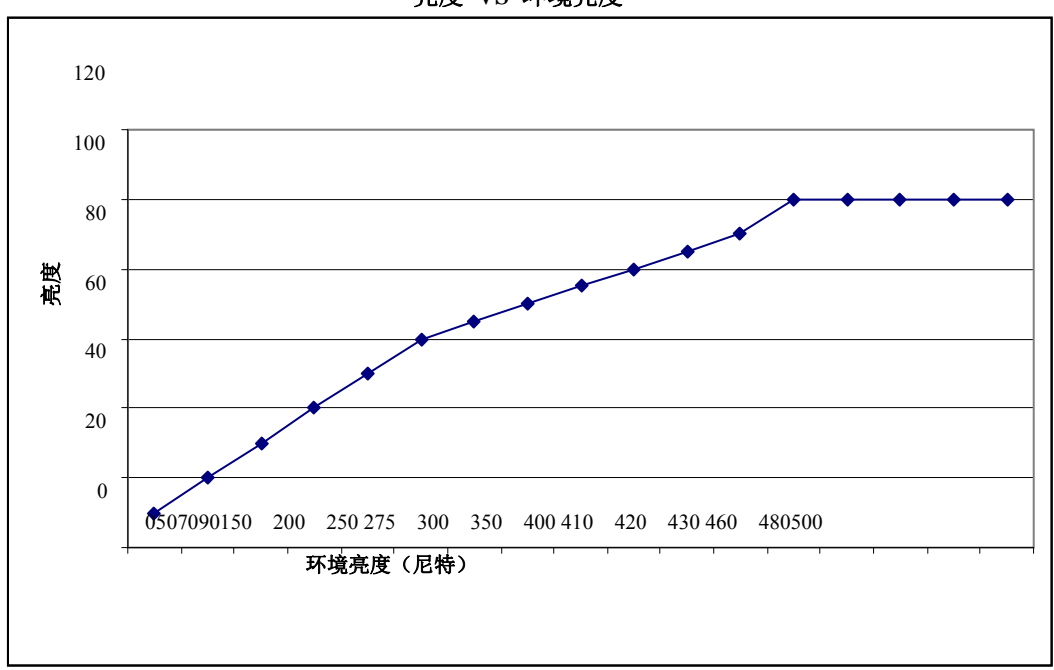

亮度 **VS** 环境亮度

注意:如果激活了热保护模式,智能亮度控制功能将按照*"*温度控制*"*部分列出的限制进行调整。

IDS 01 系列触摸显示器具有通过外部进算计更新视频固件的功能。请联系 Elo 客户服务部 了解如何升级视频固件的信息。

# 第 6 章:技术支持

如果您在使用触摸显示器过程中遇到问题,请参阅以下建议。 如果问题依旧,请联系本地经销商或 Elo Touch Solutions 客户服务部。

## 常见问题解决方案

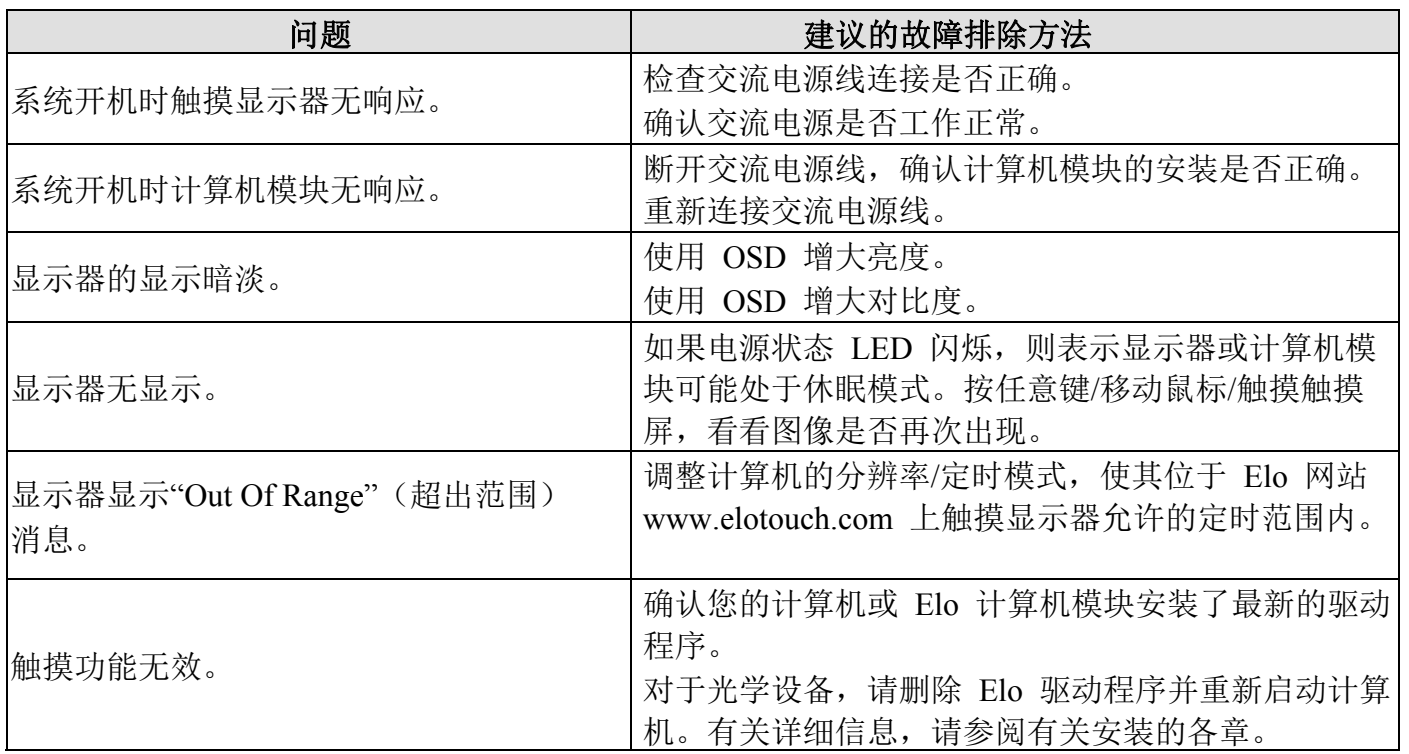

为了使产品保持在最佳状况下工作,请将产品使用周期限制为每 24 小时工作 18 小时:

使用周期:

每 24 小时工作 18 小时

Elo 建议使用内容管理系统或 O/S 日程安排设置和/或 EloView 命令管理使用周期。这样可以在显示 器的使用过程中节约能耗,并能避免出现故障。

#### 技术援助

访问 www.elotouch.com/go/websupport 进行在线自助。 访问 www.elotouch.com/go/contactsupport 寻求技术支持。

有关世界各地的技术支持电话号码,请参阅本用户手册最后一页。

## 第 7 章: 安全与维护 安全

为避免触电危险,请遵守所有安全注意事项,并且不要拆卸触摸显示器或计算机模块。这些设 备不是用户可自行维修的设备。

请勿阻塞或将任何物品塞入任何通风槽中。

本触摸显示器配备了带接地端的 3 线电源线。只能将电源线插头插入已接地的插座。请勿将插 头插入或改动后插入非接地设计的插座。请勿使用破损的电源线。请仅使用随 Elo 触摸显示器 提供的电源线。使用非授权的电源线可能导致担保无效。

确保按照 Elo Touch Solutions 网站www.elotouch.com上列出的该设备的规格所规定的环境条件 来维护和运行系统。

#### 运输和储存的环境条件

温度:

纵向和横向模式:

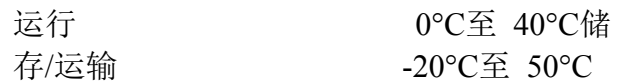

#### 桌面模式

工作温度(与海拔高度无关):0°C至 35°C 非工作温度(与海拔高度无关-20°C至 50°C

#### 湿度(无冷凝):

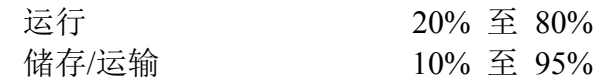

#### 海拔高度:

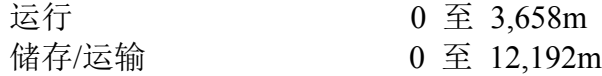

## 保养和维修

下列提示有助于让您的触摸显示器保持最佳性能:

- 断开交流电源线后再进行清洁。
- 请使用带有少量清洁剂微湿的布清洁显示器。
- 保持触摸显示器干燥非常重要。请勿使液体溅到触摸显示器上或溅入其内部。如果液体进入显示 器,在重新开机之前需要请专业服务技术人员检查设备。
- 请勿使用可能划伤表面的布料或海绵擦拭屏幕。
- 要清洁触摸屏,请将窗户或玻璃清洁剂倒在清洁布或海绵上。 不要将清洁剂直接倒在触摸屏上。请勿使用酒精(甲醇、乙醇或异丙醇)、稀释剂、苯或其它有 磨蚀作用的清洁剂。

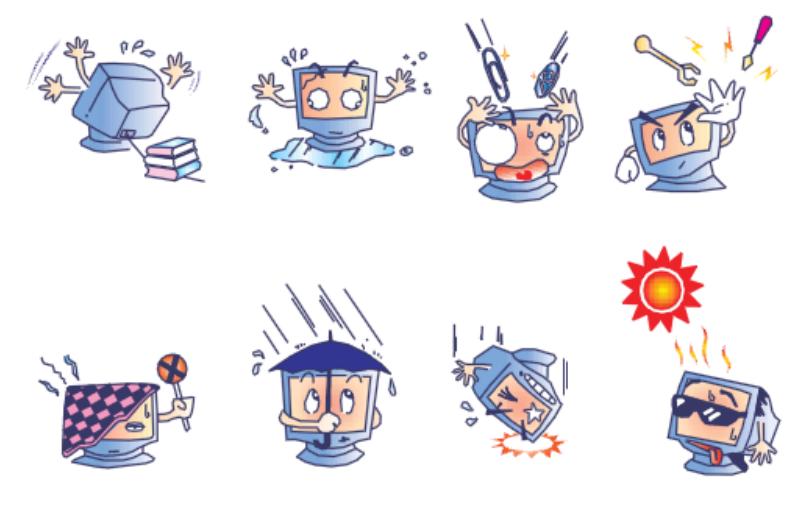

## 废弃电子电气产品 **(WEEE)** 指令

本产品不应与家庭生活垃圾一同处理,应将其送往可进行回收和重复利用的工厂进行处理。

Elo 已经在世界上的部分区域做出了循环利用安排。关于如何访问这些安排的信息,请访问 http://www.elotouch.com/AboutElo/ewaste-program/。

## **I.** 电气安全信息:

必须符合制造商标签上标明的额定电压、频率和电流要求。不遵守这些限制要求而连接到非指定 电源将有可能导致操作不正常、设备损坏或火灾危险。

本设备内部没有操作人员可维修的部件。本设备会产生导致安全受到威胁的危险电压。只能由有 资质的服务技术人员提供服务。

如果在将设备连接到电源之前遇到有关安装方面的问题,请联系有资质的电工或厂商。

#### **II.** 辐射和抗扰性信息

美国用户注意:经检测本设备符合FCC 规定第 15 部分的 A 类数字设备要求。这些限制旨在为 住宅或商业安装内的有害干扰提供合理防护。本设备会产生、使用并传播射频能量,如果不依照 指示安装和使用,将有可能对无线通讯产生有害干扰。

加拿大用户注意:本设备符合加拿大工业无线电干扰规定确立的对 A 类数字设备无线电噪声辐射 的限制。

欧盟用户注意:请仅使用随设备提供的电源线和互连电缆。使用随附的电源线和电缆可以保证符 合下列标准所要求的电气安全性或对放射或抗扰性 CE 标志认证:

本信息技术设备 (ITE) 必须在制造商标签上标有 CE 标志,它代表该设备已经过验证符合下列指 示和标准:经检测本设备符合在欧洲标准 EN 55022 A 类中指出的 EMC 指令2004/108/EC 以及 在欧洲标准 EN 60950-1中指出的低电压指令2006/95/EC 中所规定的 CE 标志的要求。

所有用户通用信息: 本设备产生、使用并传播射频能量。如果不依照本手册安装和使用, 该设备 可能会对无线电和电视通讯造成干扰。但不保证在任何特殊安装中由于特定场合因素不会发生此 类干扰。

#### 警告

1 户采取足够的措施。 本产品是 A 类产品。本产品在室内环境中可能导致无线电干扰,在此情况下,可能需要用

a)在将此数字设备与任何计算机相连时只使用随附的 I/O 电缆。

b)为确保合规性,只使用由制造商提供的经认可的线缆。

c)用户需注意未经合规责任方明确认可而对本设备进行改造或修改的行为将可能导致用户使用 本设备的授权失效。

2)如果本设备导致无线电或电视接收或者其他设备受到干扰:

a)通过关闭和打开本设备验证放射源。

如果确定本设备会导致干扰,请尝试通过以下一种或多种方法来排除干扰:

i)将本数字设备从受影响的接收机移开。

ii)调整(转动)本数字设备相对于受影响的接收器的位置。

iii)调整受影响的接收器的天线。

iv)将本数字设备插入不同的交流电插座,使其与受影响的接收器处于不同的电路分支。

- v)断开或移除任何本数字设备未使用的 I/O 电缆。(无终端接头的 I/O 电缆是高 RF 放射级 的潜在来源。)
- vi)仅将本数字设备插入有接地的插座。请勿使用交流电适配器插头。(移除或切断线缆接地 可能会增加 RF 辐射级别,还会对用户产生致命的电击危险。)

如果您需要更多帮助,请联系经销商、制造商或有经验的无线电或电视技术人员。

本显示器已获得或声明以下认证和标志:

阿根廷 S-Mark 日本 VCCI 台湾 BSMI 澳大利亚 RCM 韩国 KC 美国 FCC, UL 加拿大 CUL, IC WE 墨西哥 CoC 中国 CCC **KNO** 俄国 EAC 欧洲 CE

## **IV.** 中国 **RoHS**

根据中国法律(电子信息产品污染控制管理办法),以下部分列出了该产品可能包含的有毒和/或危 险物质的名称和含量。

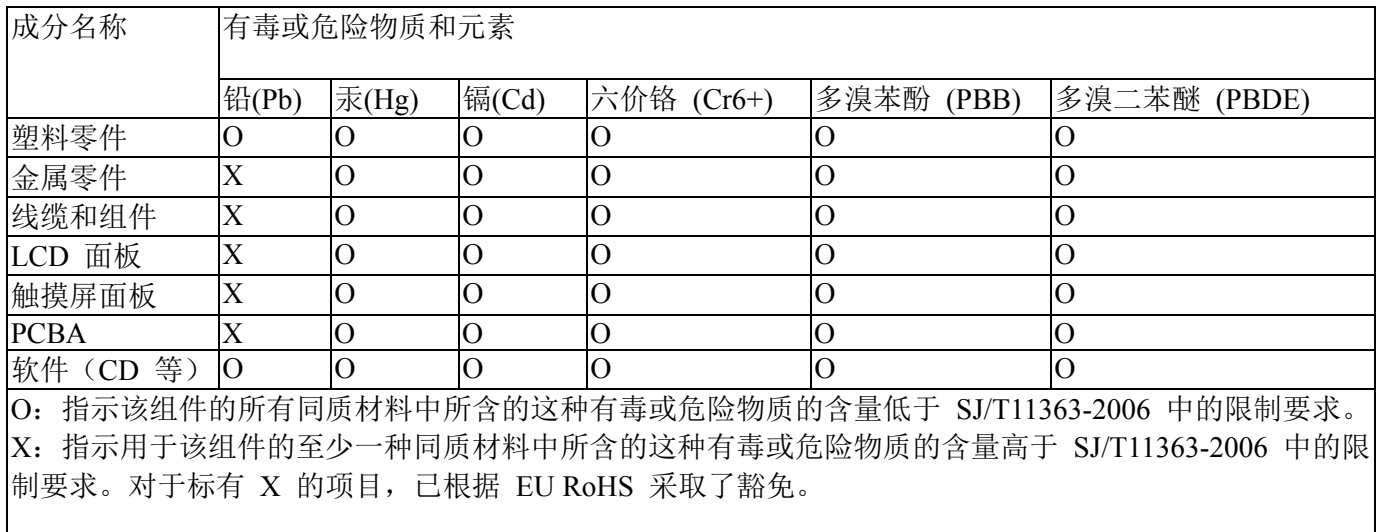

#### 标记的解释

(1). 根据 SJ/T11364-2006 要求,电子信息产品标有以下污染控制徽标。该产品的环保使用期为 10 年。该产品在下列正常工作条件下不会泄漏或变异,因此该电子信息产品的使用不会导致任何严重 的环境污染、然后身体伤害或对任何资产造成破坏。

工作温度:0-40/湿度:20%-80%(无冷凝)。

存放温度:-20~60/湿度:10%~90%(无冷凝)。

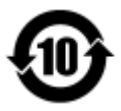

(2). 鼓励和建议按照当地法律回收并重用该产品。不应随意丢弃该产品。

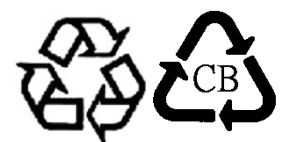

# 第 9 章: 担保信息

有关担保的信息,请转至http://www.elotouch.com/Support/warranty.asp

## 请访问我们的网站

# **www.elotouch.com**

获得最新的...

- 产品信息
- 规格信息
- 即将举行的活动
- 新闻发布
- 软件驱动程序

## 联系我们

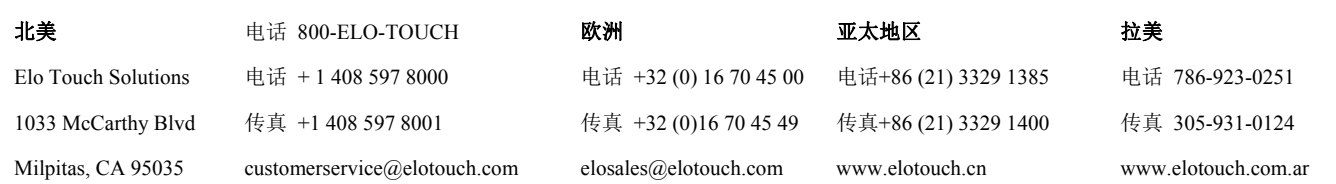

要获得更多的 Elo 触摸解决方案深层次信息,请访问我们的网站 www.elotouch.com 或直接致电 最近的办事处:

版权所有2014 Elo Touch Solutions, Inc. 保留所有权利。